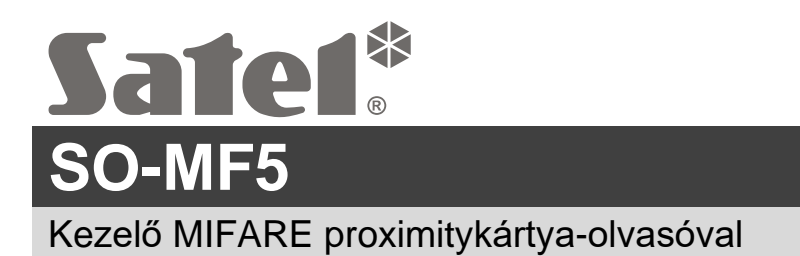

# **Gyorstelepítési útmutató**

**A teljes kézikönyv elérhető a www.satel.pl oldalon. A QR-kód beolvasásával lépjen weboldalunkra, és töltse le a kézikönyvet.**

A SO-MF5 kezelő működhet:

- INT-SCR partíciós kezelőként az INTEGRA riasztórendszerben,
- ACCO-SCR kezelőként proximitykártya-olvasóval az ACCO beléptetőrendszerben,
- más gyártók rendszereiben proximitykártya-olvasóval ellátott kezelőként,
- önálló ajtóvezérlő modulként.

A kezelő felszerelése előtt programozza be a CR SOFT programban a kiválasztott üzemmódhoz szükséges beállításokat. Kivételt képez az ACCO NET rendszerben működtetendő kezelő, amelyet az RS-485 buszon (OSDP protokoll) keresztül kell csatlakoztatni az ACCO-KP2 vezérlőhöz. Az OSDP protokollt az 1.01-es (vagy újabb) firmware-verziójú ACCO-KP2 vezérlők támogatják. Ebben az esetben a szükséges beállításokat az ACCO Soft programban (1.9-es vagy újabb verzió) lehet programozni.

# **Telepítés**

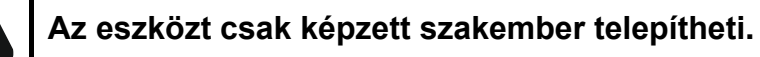

**A telepítés előtt kérjük, olvassa el a teljes kézikönyvet.**

**Bármilyen elektromos csatlakoztatás előtt áramtalanítsa az eszközt.**

- 1. Nyissa ki a kezelő házát.
- 2. Csatlakoztassa a kezelőt a számítógéphez. Használjon USB / RS-485 átalakítót (pl. ACCO-USB a SATEL-től). Kövesse az átalakító kézikönyvében található utasításokat.

 $\mathbf{1}$ 

*Ne csatlakoztasson 24-nél több MIFARE kártyaolvasóval (SO-MF5, SO-MF3, CR-MF5 és CR-MF3) ellátott beléptetőeszközt az átalakítóhoz. Előfordulhat, hogy a CR SOFT program nem képes több eszközt megfelelően támogatni.*

- 3. Programozza be a kezelőt a CR SOFT programban.
	- 3.1. Hozzon létre egy új projektet vagy nyisson meg egy meglévő projektet.
	- 3.2. Hozza létre a kapcsolatot a program és az eszköz között.
	- 3.3. Programozza be a beállításokat, és töltse fel azokat a kezelőre.
- 4. Válassza le a kezelőt a számítógépről.
- 5. Vezesse a kábeleket oda, ahová a kezelőt szeretné felszerelni. Az RS-485 busz csatlakoztatásához UTP-kábel (árnyékolatlan, csavart érpár) használatát javasoljuk. Egyéb csatlakozásokhoz használjon árnyékolatlan, egyenes kábeleket.

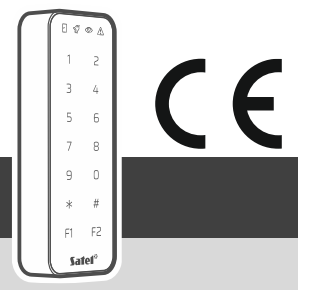

so-mf5\_sii\_hu 03/24

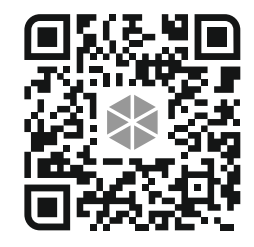

- 6. Helyezze a ház aljzatát a falhoz, és jelölje meg a rögzítőfuratok helyét.
- 7. Fúrja ki a lyukakat a falba a csavarok és tiplik számára.
- 8. Vezesse át a vezetékeket a ház aljzatának a nyílásán.
- 9. Csavarokkal és tiplikkel rögzítse a ház aljzatát a falhoz. Válassza ki a kifejezetten a szerelési felületre szánt csavarokat és tipliket (mást a beton- vagy téglafalhoz, mást a vakolt falhoz stb.).
- 10.Csatlakoztassa a vezetékeket a kezelő csatlakozóihoz (lásd: "A csatlakozók leírása").
- 11.Zárja be a kezelő házát.
- 12.Ha szükséges, programozza be a kezelőnek a kiválasztott rendszerben való működéséhez szükséges beállításokat.
- $\boldsymbol{i}$ *Az ACCO Soft program 1.9-es (vagy újabb) verziója lehetővé teszi az összes szükséges beállítás programozását. Ha ezt kívánja használni, akkor a 2-4. lépést átugorhatja.*

#### **A csatlakozók leírása**

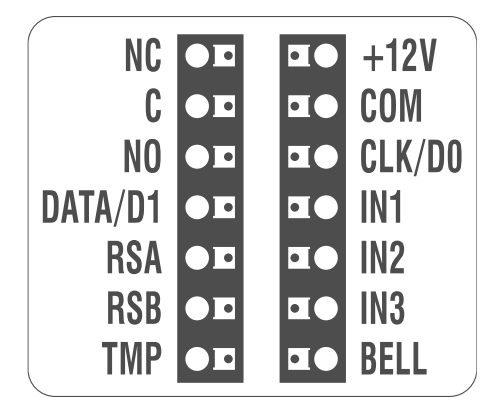

#### **Az INTEGRA rendszerben lévő kezelő csatlakozóinak leírása**

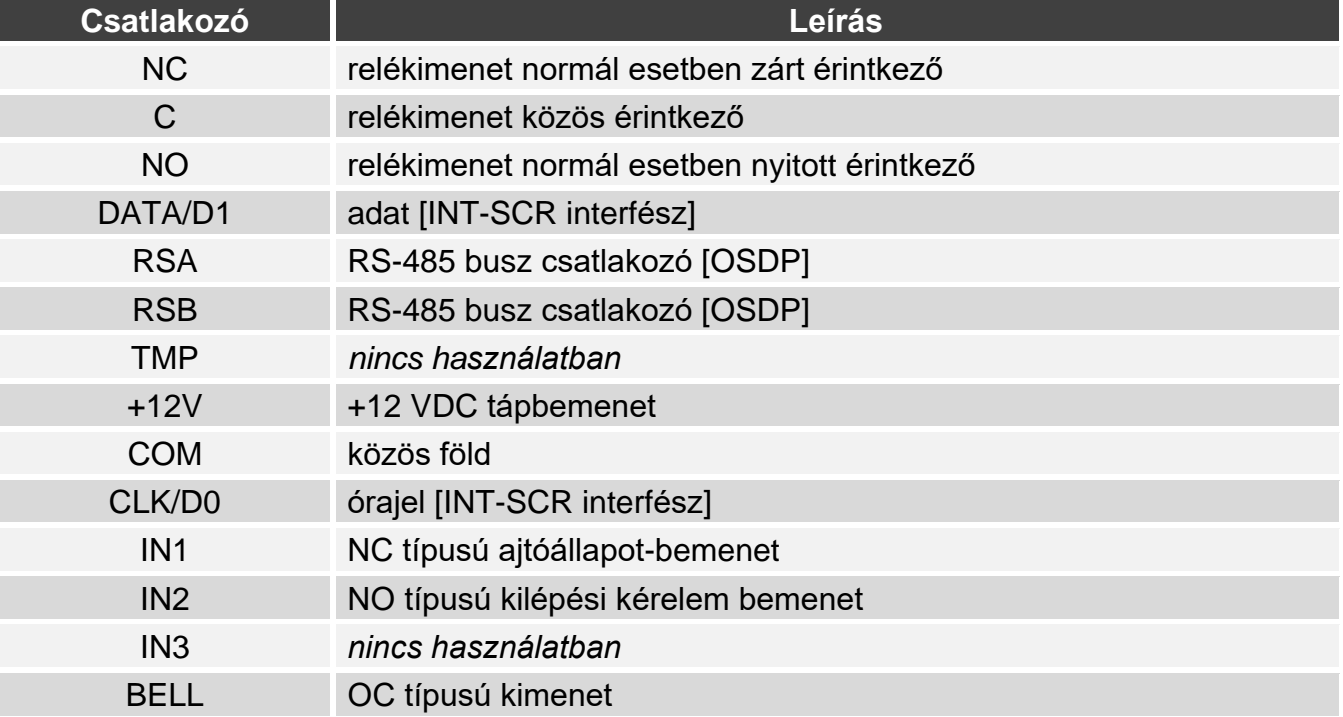

### **Az ACCO-rendszerben lévő kezelő csatlakozóinak leírása**

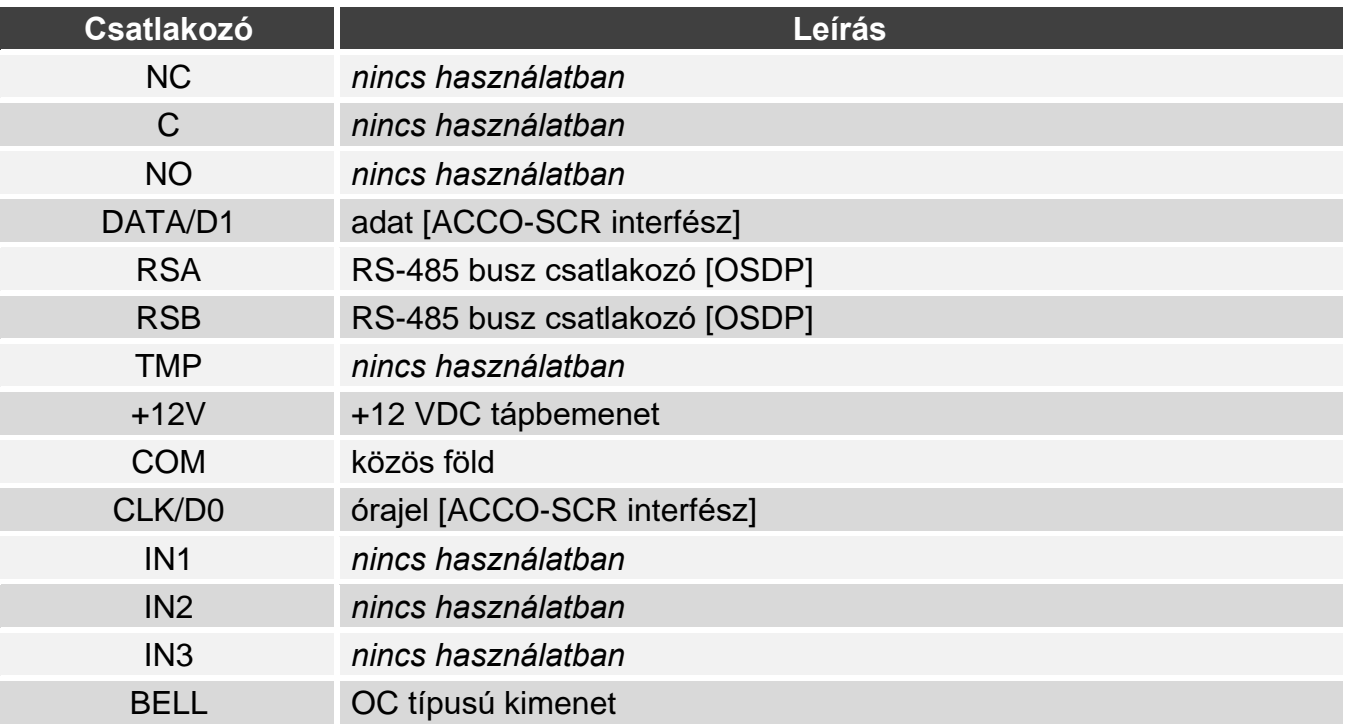

### **Más gyártó rendszerében lévő kezelőcsatlakozók leírása**

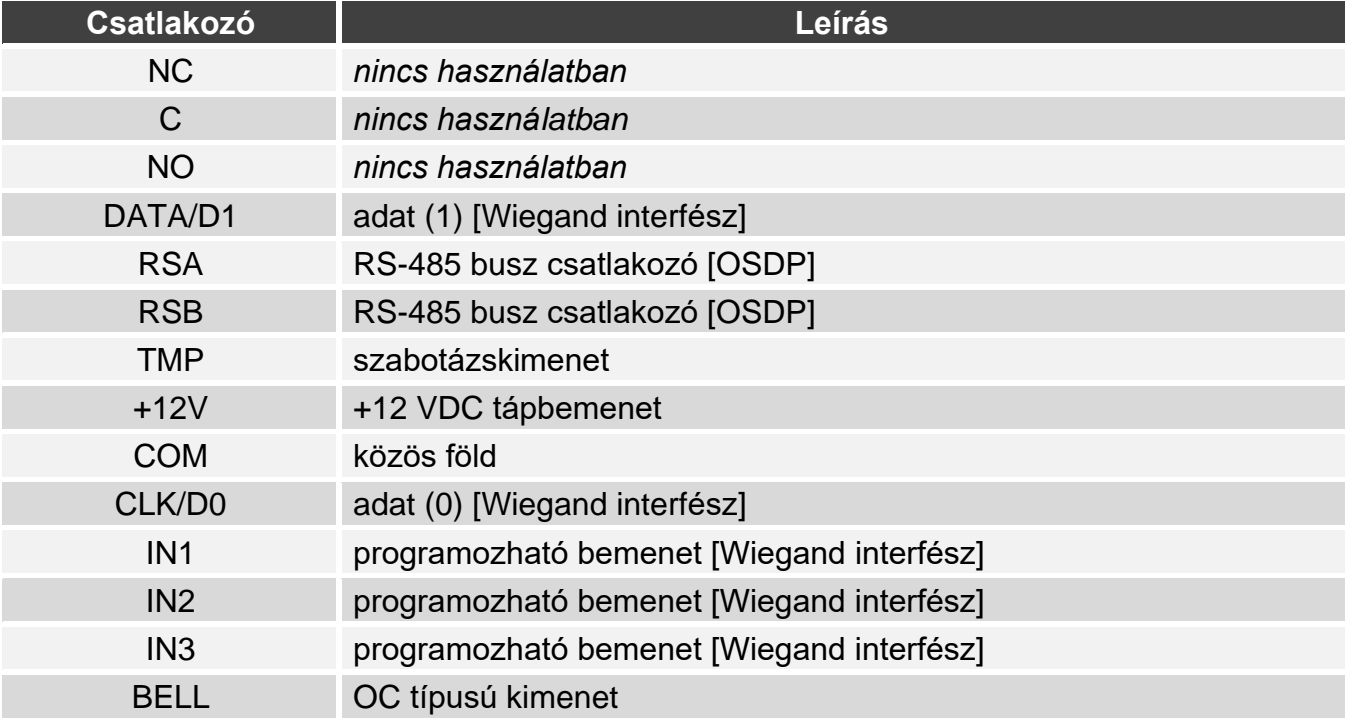

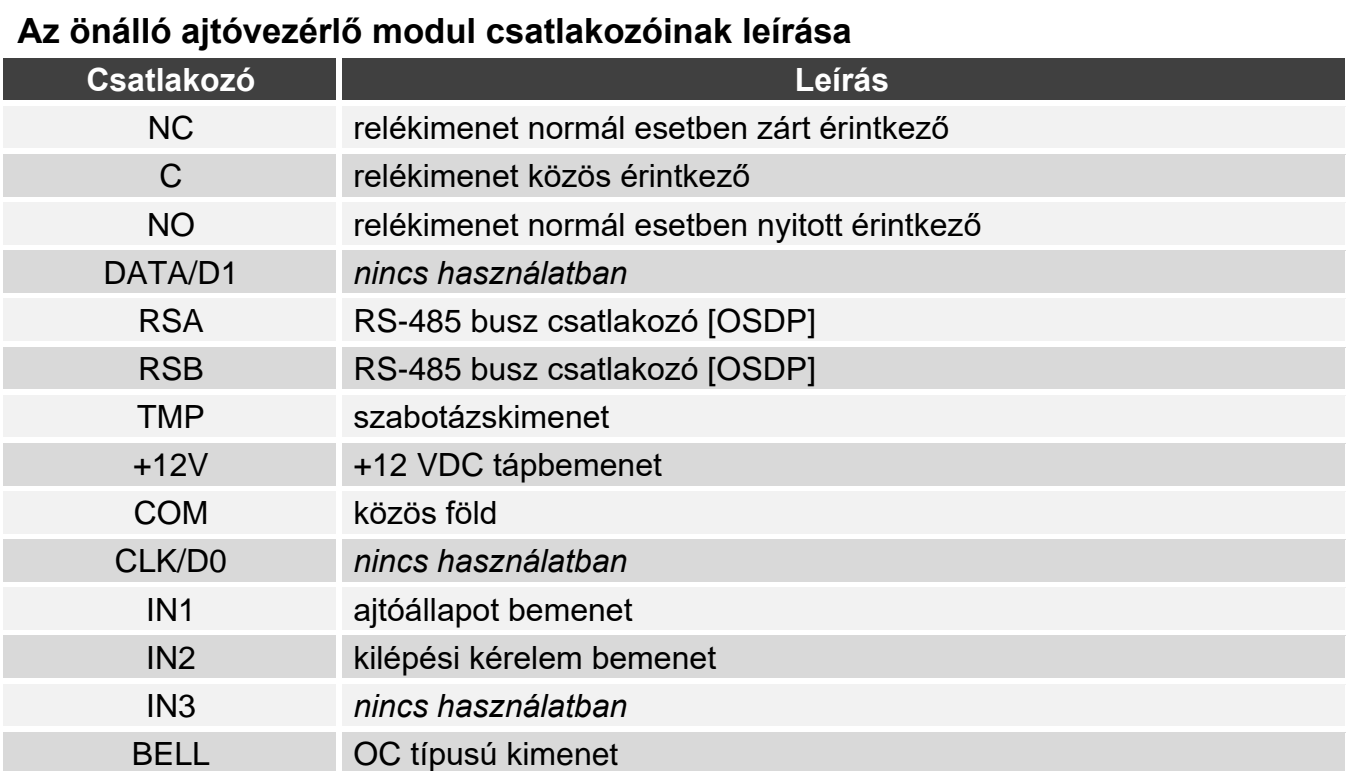

#### **A megfelelőségi nyilatkozat megtekinthető a www.satel.pl/ce weboldalon**